## **Adjusting Brightness**

You can adjust the brightness to your preferred level. **Memo :** 

To select/move cursor towards up/left or down/right, press the button UP/< or DOWN/>.

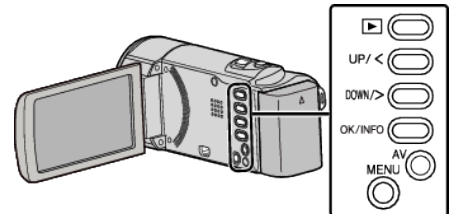

*1* Press MENU.

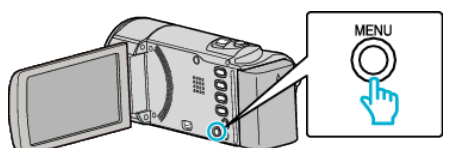

*2* Select "MANUAL SETTING" and press OK.

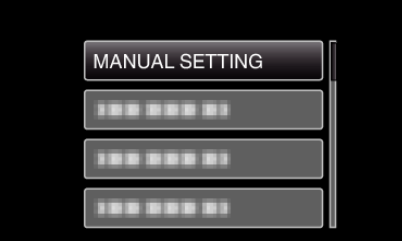

*3* Select "BRIGHTNESS ADJUST" and press OK.

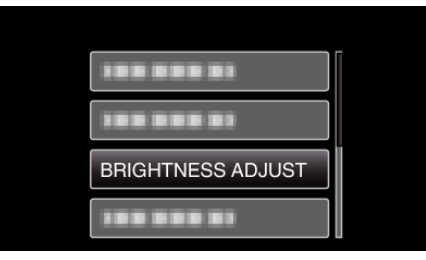

*4* Select "MANUAL" and press OK.

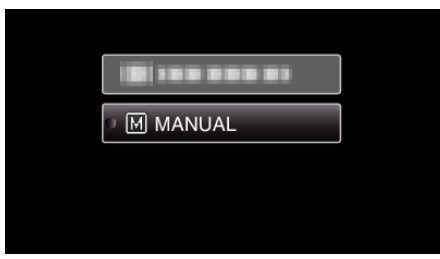

**5** Select the brightness value with the UP/< and DOWN/> buttons.

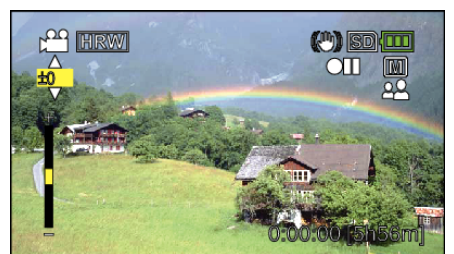

- 0 Compensation range during video recording: -6 to +6
- Press UP/< to increase the brightness.
- Press DOWN/> to decrease the brightness.
- *6* Press OK to confirm.

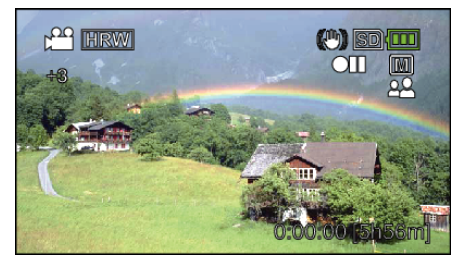